# **CodeMaker\_v2.13 User Guide**

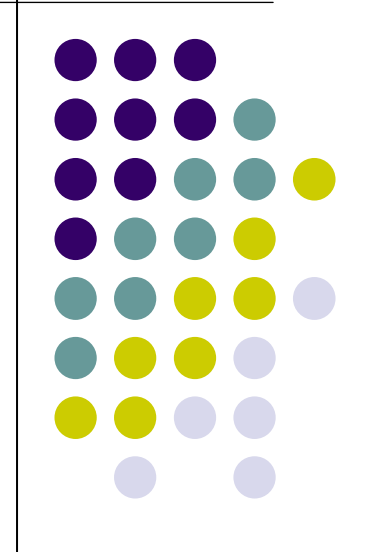

**Sitronix** 

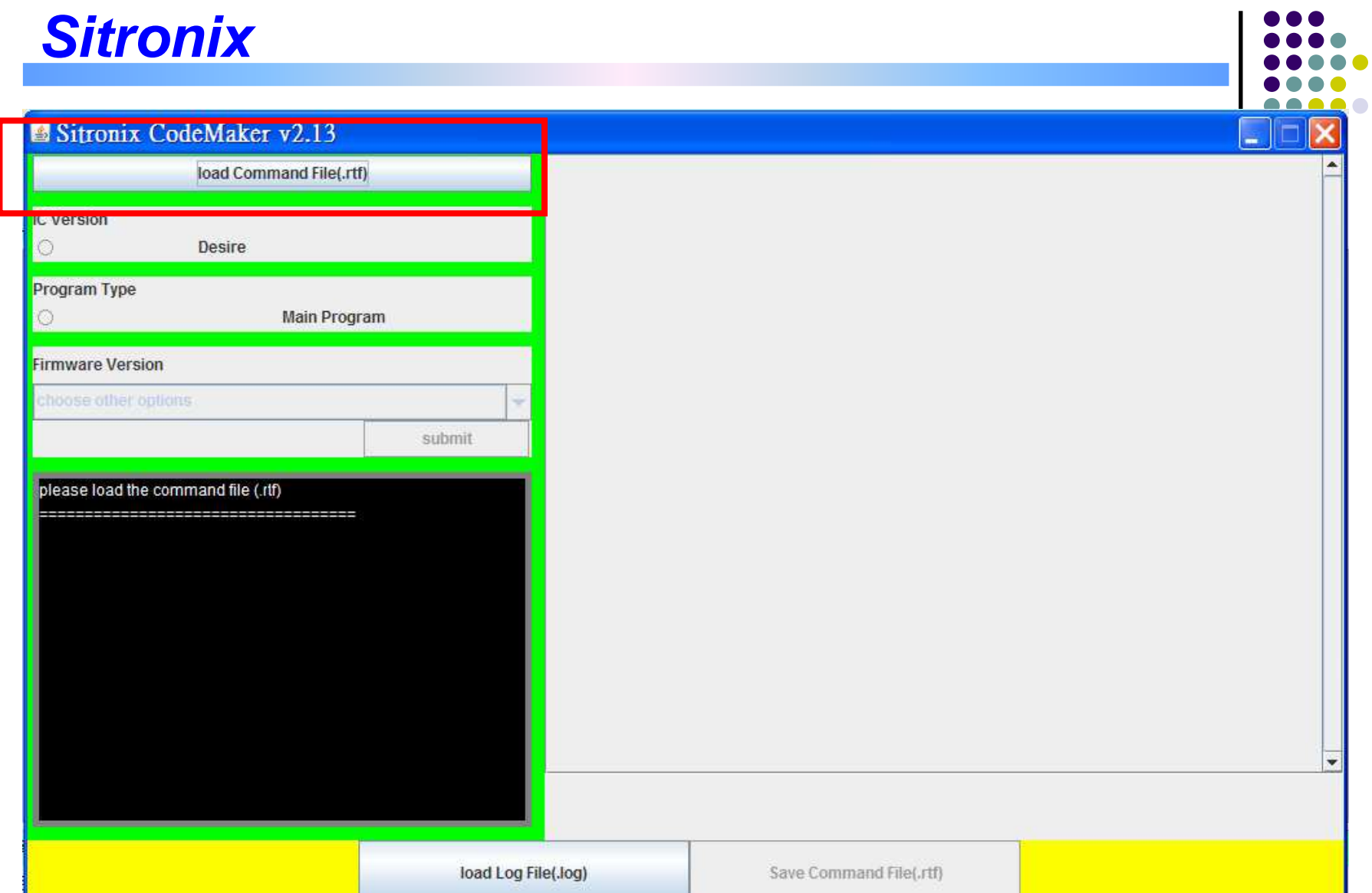

Load command file (.rtf)

Ps: The RTF file must produced by iMuxTPchk1.8 or later version

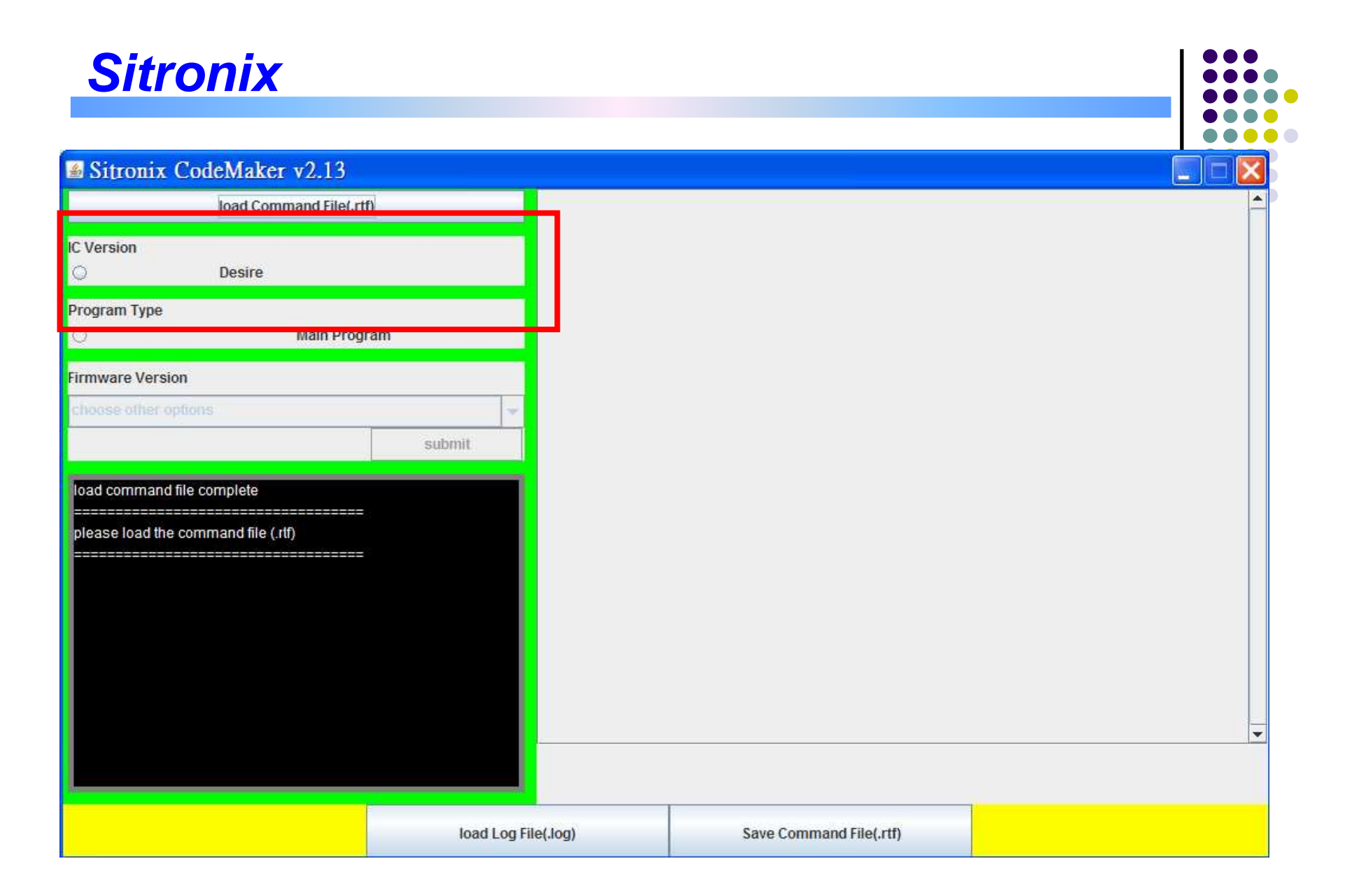

Choose IC Version

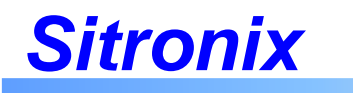

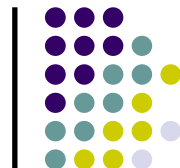

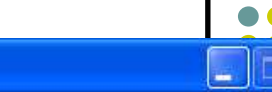

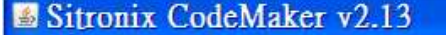

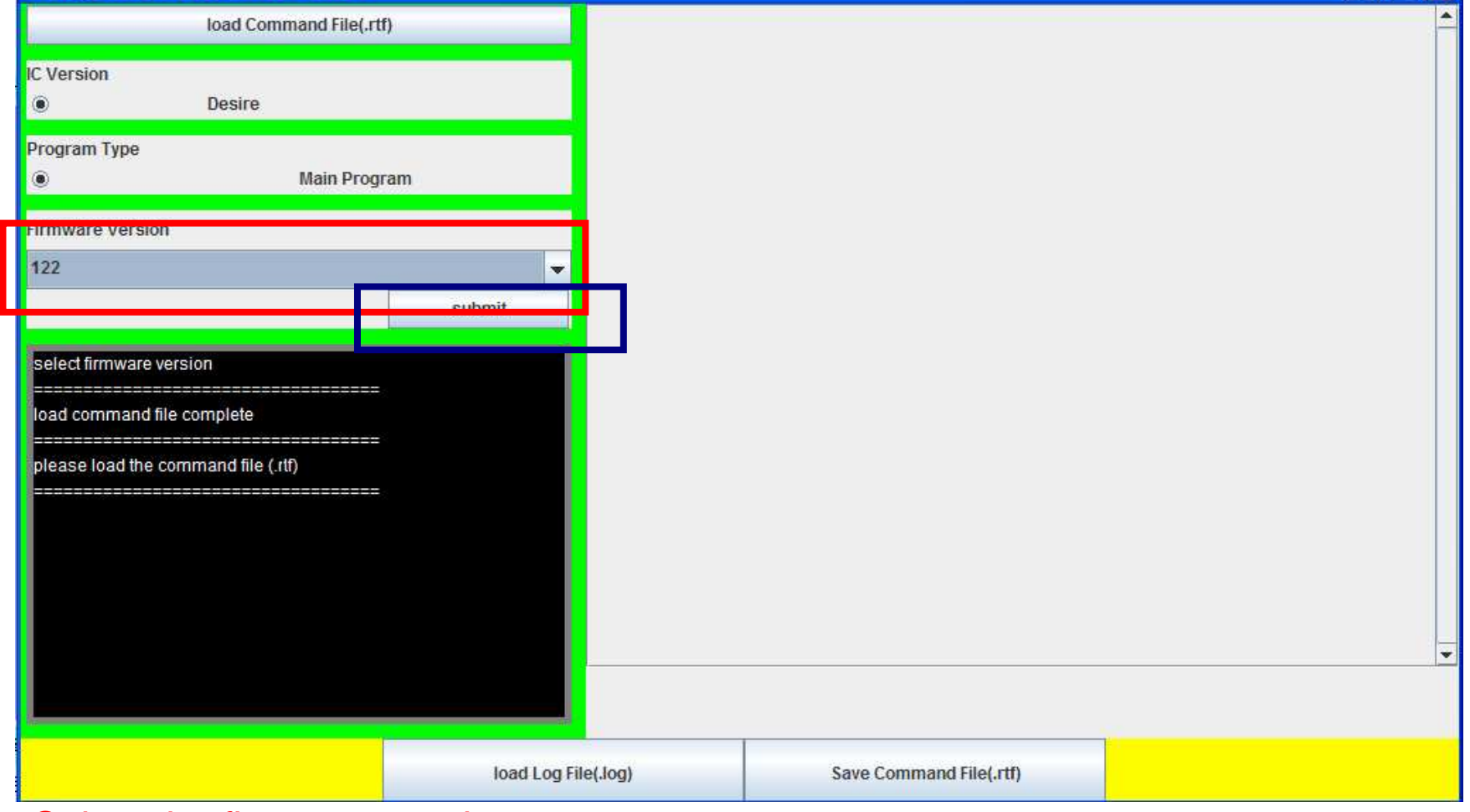

Select the firmware version

Click the 「submit 」button

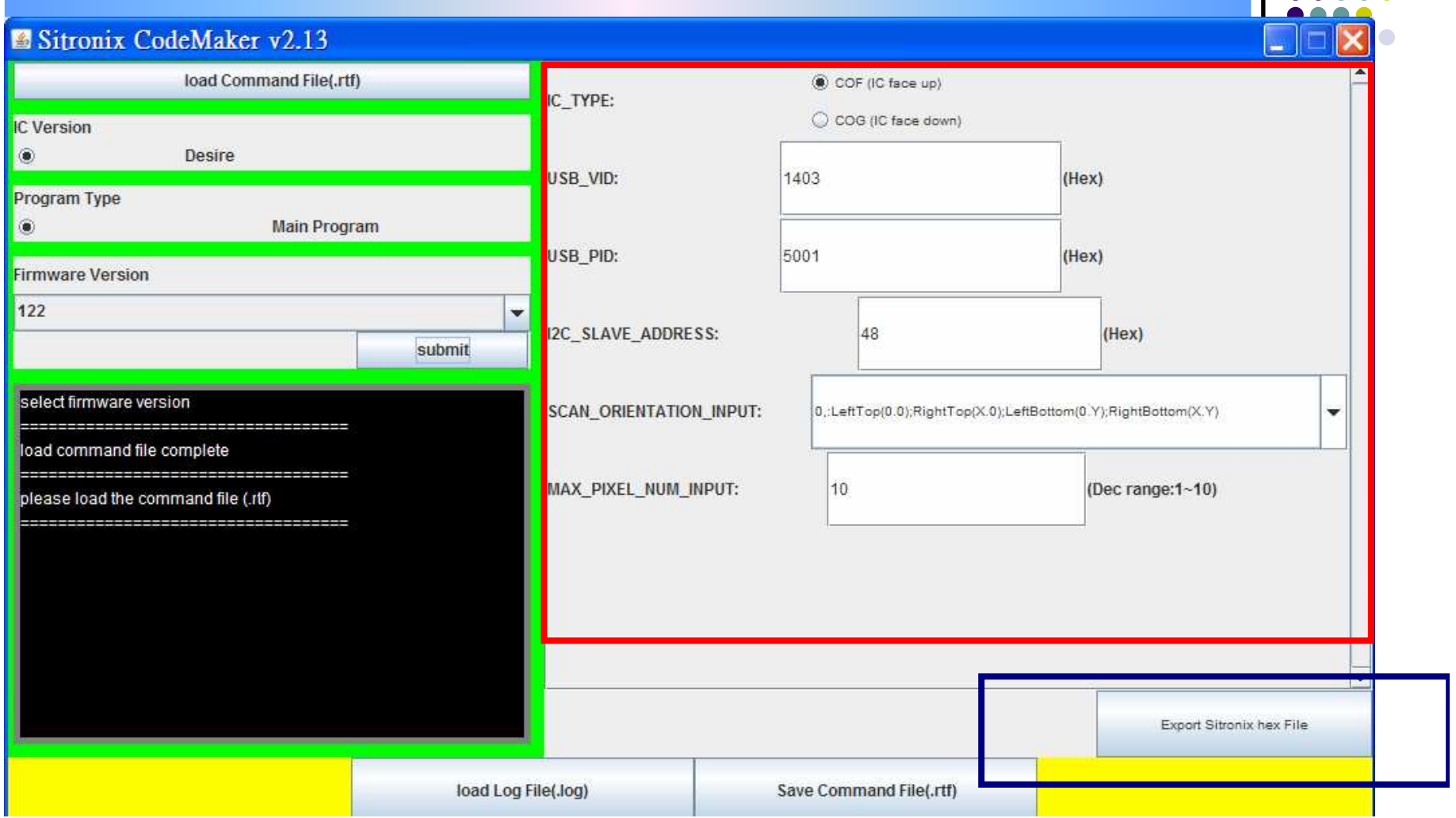

Input or select some values by request – (description in next page)Click the 「Export Sitronix hex File 」button

## **Request Description -1**

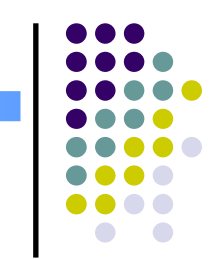

- $\bullet$ • IC\_Type
	- COF (IC face UP) / COG (IC face Down)
- $\bullet$ USB\_VID: Use default value.
- $\bullet$ USB\_PID: Use default value.
- $\bullet$ • I2C\_SLAVE\_ADDRESS: Use default value.

# **Request Description -2**

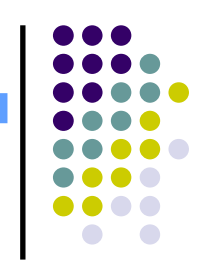

- SCREEN\_ORIENTATION\_INPUT :
	- $\bullet$  The default value is LeftTop(0.0);RightTop(X.0);LeftBottom(0.Y);RightBottom(X.Y)

0,0 x,00,yx,y

- MAX\_PIXEL\_NUM\_INPUT
	- $\bullet$ The max touch point count
	- $\bullet$ Value range:1~10

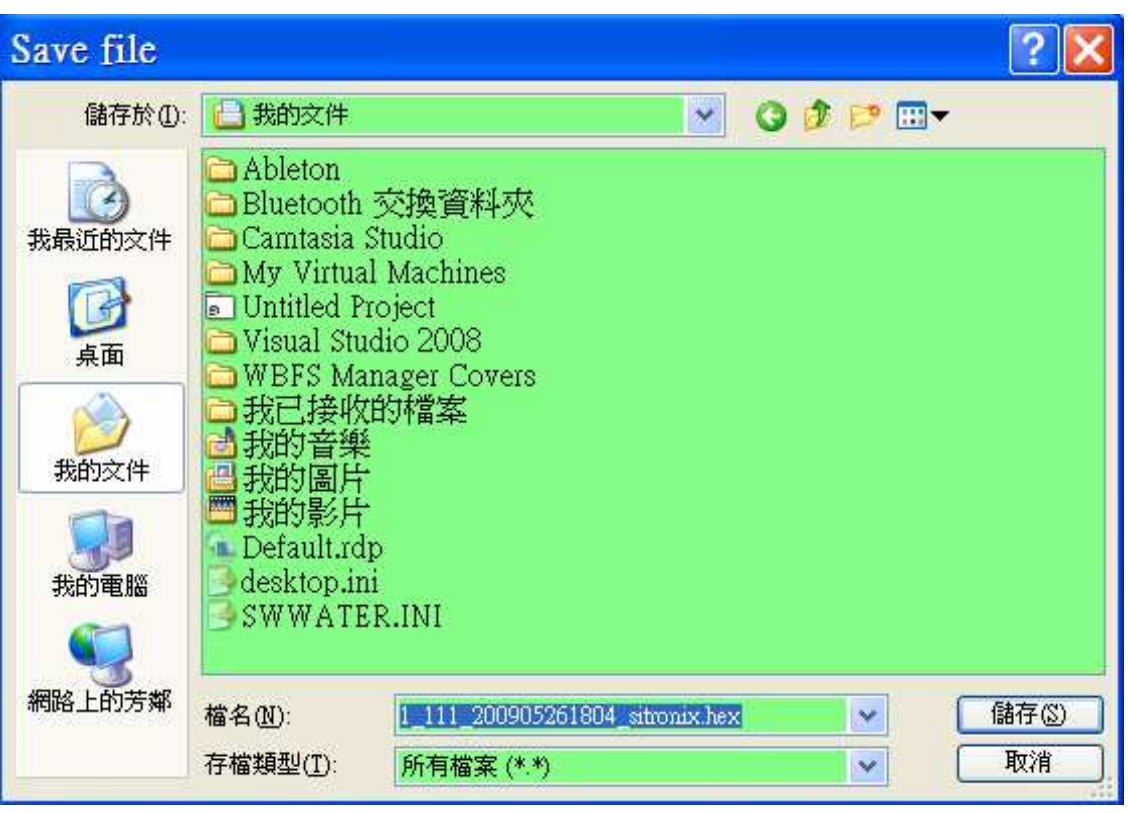

Choose the hex file name and path

Use the download program(Download.exe) to download the hex file and burn it.